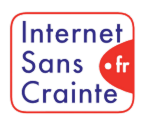

# Twitter : le guide des paramètres indispensables

présente

# Pourquoi faut-il paramétrer Twitter ?

Connu pour la **viralité de ses contenus** mais également pour sa politique de **modération controversée**, Twitter est un espace de liberté quasi absolue pensé pour les adultes où l'on trouve sans difficulté beaucoup de **contenus sensibles, haineux et sexuels.** Avec sa fonction de tchat (DM), Twitter est également un **lieu propice au cyberharcèlement et aux mauvaises rencontres** et son modèle basé sur la publication instantanée n'échappe pas aux problématiques de **gestion du temps**.

# Les ados vulnérables sur Twitter

En France, **44%** des utilisateurs de Twitter sont les **13-24 ans** et **4,5% des 11-12 ans** y vont mais peu connaissent et utilisent des comptes paramétrés faits pour mieux les protéger.

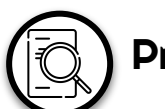

# Présentation de l'application

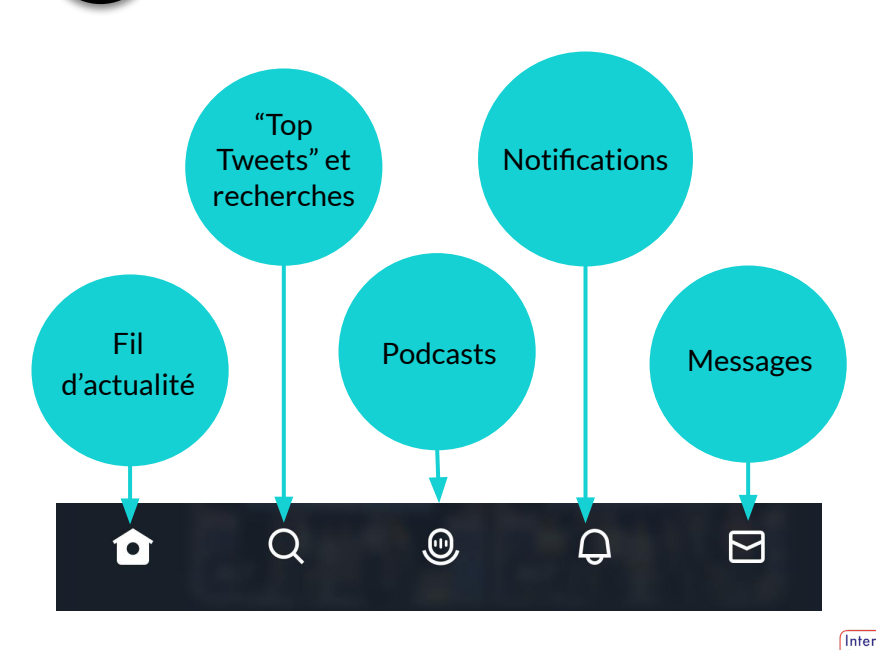

Sans **di** Produit en juin 2023 par TRALALERE pour  $C_{\text{rointe}}$ 

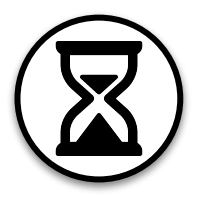

# Gérer son temps d'écran

Le temps d'écran est l'une des préoccupations principales des parents. Voici les paramètres à connaître pour aider votre ado à mieux le gérer :

### Désactiver les notifications

Pour ne plus recevoir de notifications inutiles, Twitter propose de sélectionner les catégories de notifications que l'on souhaite désactiver.

#### Activer le mode "sommeil"

Pour supprimer les notifications de ses conversations privées.

## IV.

 $\overline{\mathsf{v}}$ 

**V** 

#### Supprimer son compte temporairement

Plus radicale, cette fonctionnalité permet de se couper du réseau pour faire une pause. Cependant attention, au-delà de 30 jours de pause, la suppression sera définitive.

#### Etape 1 >> Etape 2 >> Etape 3

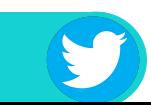

#### Paramétrages pas à pas

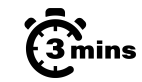

Internet. Sans of Crainte

# Désactiver les notifications

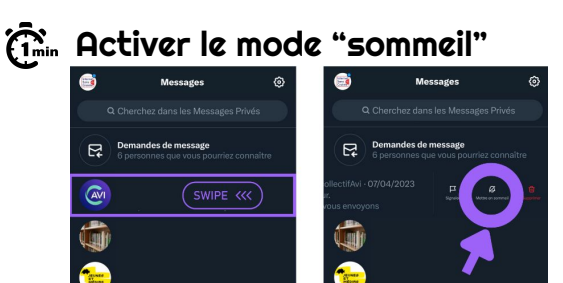

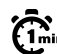

#### $\widehat{\mathbb{G}}_{\min}^{\infty}$  Supprimer son compte temporairement

**3** Twitter Blu Produit en juin 2023 par TRALALERE pour

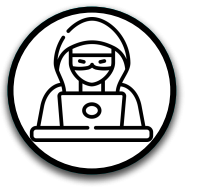

M

M

M

# Prévenir le cyberharcèlement 1/2

Cyberharcèlement et contenus inappropriés sont monnaie courante sur les réseaux sociaux. La priorité pour éviter les situations désagréables :

#### Signaler un tweet

Pour signaler un contenu inapproprié ou choquant.

#### Signaler un compte

Pour signaler un compte qui publie du contenu inapproprié ou choquant.

#### Signaler un message

En cas de réception de messages non sollicités ou inappropriés.

#### Masquer un compte

Lorsque cette fonctionnalité est activée, les interactions avec un compte n'apparaîtront plus dans le fil d'actualité, qu'on y soit abonné ou non.

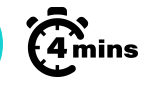

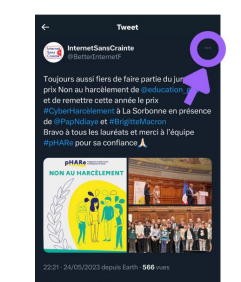

### $\widehat{\mathbb{G}}_{\min}^{\infty}$  Signaler un tweet  $\widehat{\mathbb{G}}_{\min}^{\infty}$  Signaler un compte

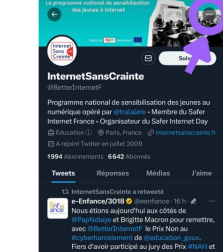

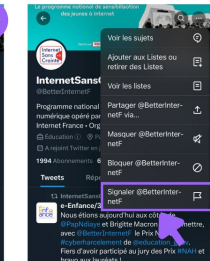

### $\widehat{\mathbb{G}}$  Signaler un message  $\widehat{\mathbb{G}}$  Masquer un compte

ndes de messag **SWIPE <<<** 

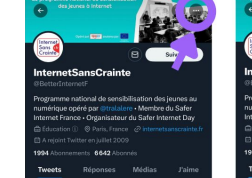

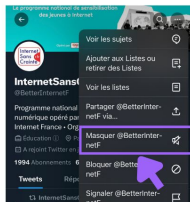

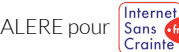

#### Etape 1 >> Etape 2 >> Etape 3

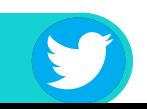

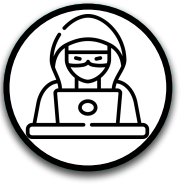

IV.

# Prévenir le cyberharcèlement 2/2

Sur les réseaux, les commentaires, les messages privés peuvent vite prendre des tournures inattendues, blessantes, voire illégales. Les priorités :

#### Masquer un tweet

Pour masquer tout commentaire indésirable ce qui le rendra invisible aux yeux des autres. Il reste cependant possible d'afficher manuellement les tweets masqués.

#### Bloquer un compte

Votre ado peut se désabonner d'un compte qu'il ne souhaite plus suivre.

#### "Mot masqué"

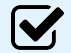

 $\boldsymbol{\mathsf{W}}$ 

Comme sur Instagram, cette fonctionnalité permet de filtrer tout contenu contenant des mots ou expressions définis au préalable.

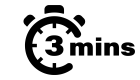

#### $\widehat{\mathbb{G}}$  Masquer un tweet  $\widehat{\mathbb{G}}$  Bloquer un compte

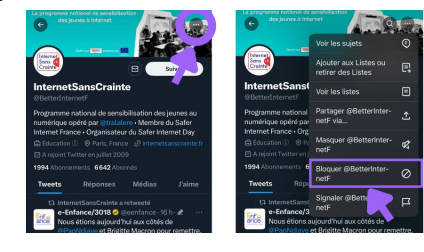

# $\widehat{\mathfrak{m}}$  "Mot masqué"

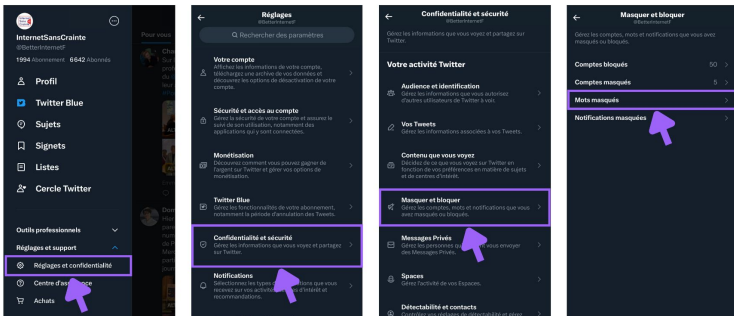

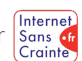

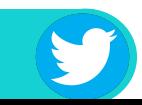

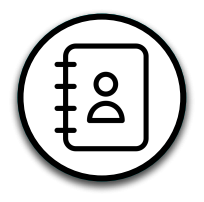

**V** 

# Gérer ses contacts

Faire de mauvaises rencontres, se sentir en insécurité ou avoir à faire à des arnaqueurs sont des situations fréquentes sur Twitter. Les priorités :

#### Garder son profil privé

Par défaut, les profils Twitter sont publics. Un profil privé permet d'afficher ses interactions uniquement à ses followers. Le contenu du profil n'apparaît pas dans les recherches et toute demande d'ami doit être validée.

#### Se désabonner

En bloquant un compte, plus aucune interaction n'est rendue possible entre les deux comptes.

### **V**

#### "Cercle Twitter"

Pour empêcher de partager systématiquement ses tweets à tous ses abonnés. Seules les personnes choisies verront le tweet et pourront interagir avec.

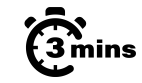

## Garder son profil privé

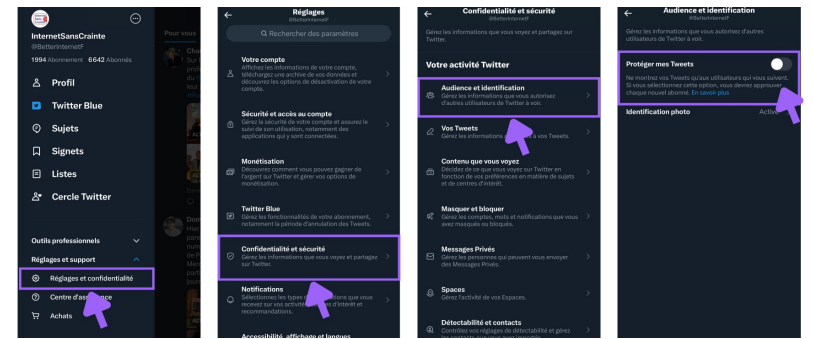

# Le "Cercle Twitter"

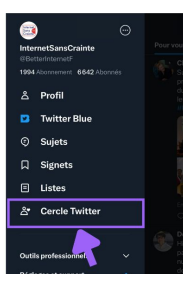

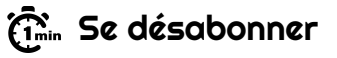

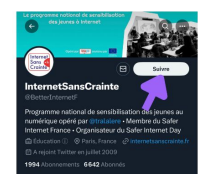

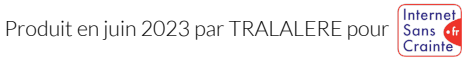

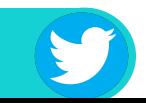

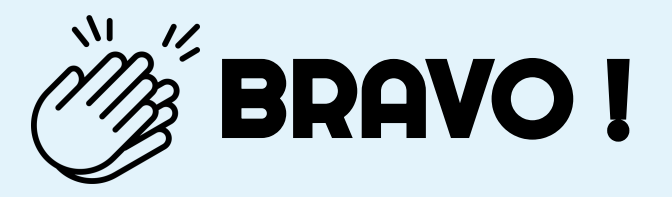

# Grâce à vous, votre ado est maintenant plus en sécurité sur

N'oubliez pas que les paramétrages techniques ne remplacent pas le dialogue avec vos enfants ! Retrouvez tous nos guides d'aide au paramétrages des réseaux sociaux et plein d'autres conseils sur notre site :

### www.internetsanscrainte.fr

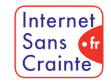

est le Programme national d'éducation au numérique soutenu par la Commission européenne

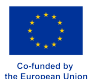